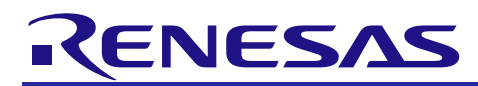

R01AN4307EJ0104

Rev.1.04 Aug 31, 2020

# **RX Family**

Renesas FreeRTOS

## **Introduction**

This application note describes the Renesas FreeRTOS module which is based on FreeRTOS

## **Target Devices**

- RX72M Group
- RX72N Group
- RX72T Group
- RX71M Group
- RX66T Group
- RX66N Group
- RX65N Group
- RX64M Group
- RX23W Group
- RX231 Group
- RX230 Group
- RX130 Group

## **Related Documents**

- RX Family Board Support Package Module Using Firmware Integration Technology (R01AN1685)
- RX Family CMT Module Using Firmware Integration Technology (R01AN1856)
- Renesas e<sup>2</sup> studio Smart Configurator User Guide (R20AN0451)

## **References**

- <span id="page-0-1"></span>• FreeRTOS customization: [https://www.freertos.org/a00110.html \[](https://www.freertos.org/a00110.html)1]
- FreeRTOS Memory Management: <https://www.freertos.org/a00111.html> [2]

<span id="page-0-0"></span>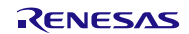

## **RX Family**

## **Contents**

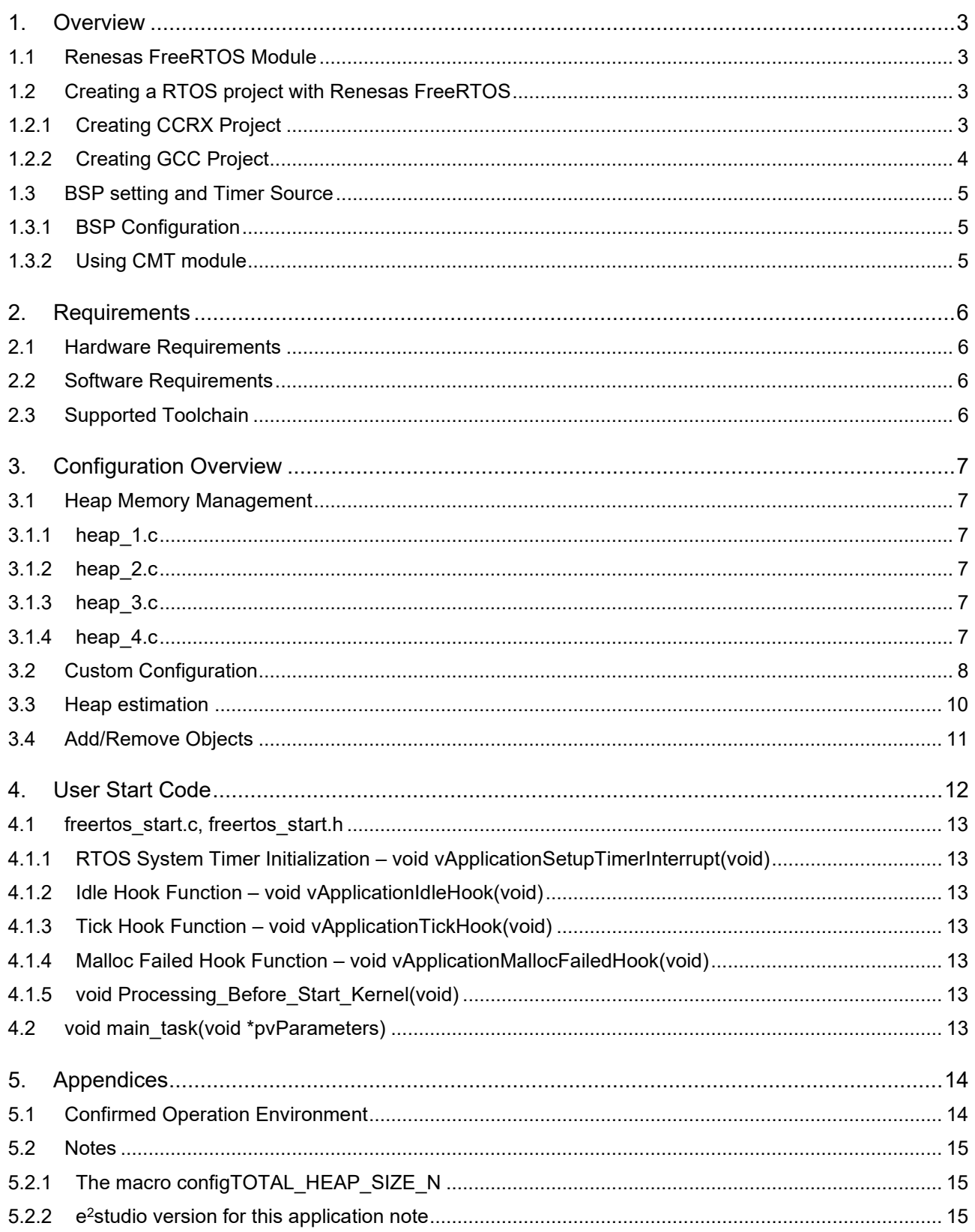

## <span id="page-2-0"></span>**1. Overview**

## <span id="page-2-1"></span>**1.1 Renesas FreeRTOS Module**

The Renesas FreeRTOS module is FreeRTOS Kernel for RX family.

## <span id="page-2-2"></span>**1.2 Creating a RTOS project with Renesas FreeRTOS**

## <span id="page-2-3"></span>**1.2.1 Creating CCRX Project**

It is recommended to create a Renesas FreeRTOS project using e2studio, which supports CCRX RTOS project creation. At the start of project creation, user would be able to choose the version of Renesas FreeRTOS package, and the selected version will be imported automatically into the project. This makes it easier for the user, so that they can focus only on FreeRTOS configuration, and writing application code.

The figure below shows how to select RTOS for CCRX project creation:

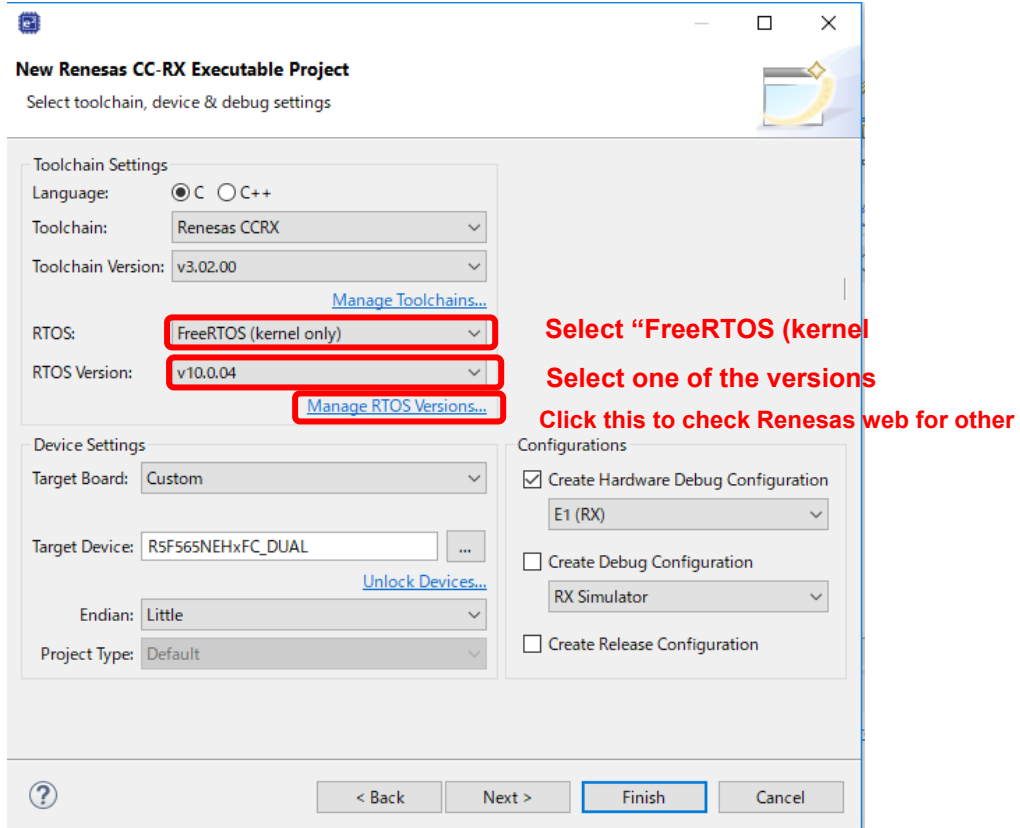

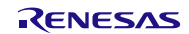

## <span id="page-3-0"></span>**1.2.2 Creating GCC Project**

GCC RTOS project creation is supported. At the start of project creation, user would be able to choose the version of Renesas FreeRTOS package, and the selected version will be imported automatically into the project. This makes it easier for the user, so that they can focus only on FreeRTOS configuration, and writing application code.

The figure below shows how to select RTOS for GCC project creation:

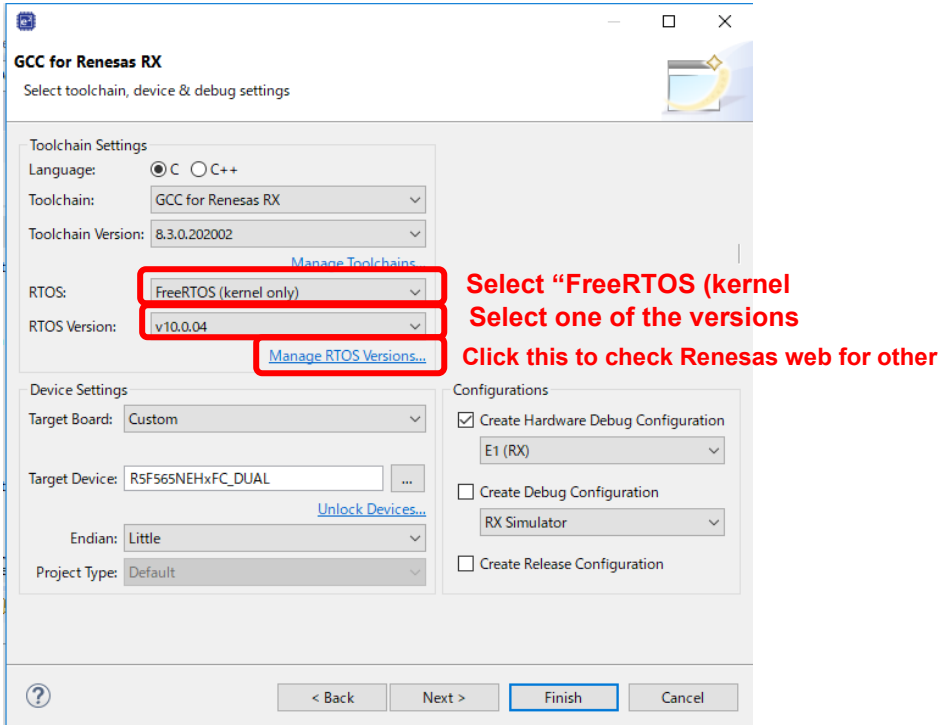

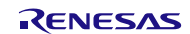

## <span id="page-4-0"></span>**1.3 BSP setting and Timer Source**

#### <span id="page-4-1"></span>**1.3.1 BSP Configuration**

When using the method mention in Section 1.3, the following BSP configuration will be set automatically:

- BSP\_CFG\_RTOS\_USED is set to '1'
- BSP\_CFG\_RTOS\_SYSTEM\_TIMER is set to '0' (this is CMT channel 0)

By default, the RTOS kernel is configured to use CMT channel 0 as system timer. In future version of e2studio, user would be able to choose anyone of the available CMT channel

#### <span id="page-4-2"></span>**1.3.2 Using CMT module**

Renesas FreeRTOS kernel requires the exclusive use of the selected CMT channel. If user would like to use CMT module in the project for purpose other than the kernel, care must be taken not to interfere with the operation of the CMT channel used by the kernel. It is therefore recommended that in such cases, a CMT FIT module which supports RTOS, be used. At this moment the version of CMT FIT which supports RTOS is v3.30

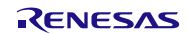

## <span id="page-5-0"></span>**2. Requirements**

This FIT module has been confirmed to operate under the following conditions.

## <span id="page-5-1"></span>**2.1 Hardware Requirements**

The MCU used must support the following functions:

 $\bullet$  CMT

## <span id="page-5-2"></span>**2.2 Software Requirements**

This Renesas FreeRTOS module is dependent upon the following FIT module:

● Renesas Board Support Package (r\_bsp)

## <span id="page-5-3"></span>**2.3 Supported Toolchain**

This driver has been confirmed to work with the toolchain listed in [5.1,](#page-13-1) Confirmed [Operation Environment.](#page-13-1)

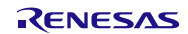

## <span id="page-6-0"></span>**3. Configuration Overview**

## <span id="page-6-1"></span>**3.1 Heap Memory Management**

## <span id="page-6-2"></span>**3.1.1 heap\_1.c**

This is the simplest implementation of all. It does not permit memory to be freed once it has been allocated. Despite this, heap 1.c is appropriate for a large number of embedded applications. This is because many small and deeply embedded applications create all the tasks, queues, semaphores, etc. required when the system boots, and then use all of these objects for the lifetime of program (until the application is switched off again or is rebooted). Nothing ever gets deleted

For details, refer to [\[2\]](#page-0-0)

#### <span id="page-6-3"></span>**3.1.2 heap\_2.c**

This scheme uses a best fit algorithm and, unlike scheme 1, allows previously allocated blocks to be freed. It does not combine adjacent free blocks into a single large block. See heap 4.c for an implementation that does coalescence free blocks. The total amount of available heap space is set by configTOTAL\_HEAP\_SIZE - which is defined in FreeRTOSConfig.h. The [configAPPLICATION\\_ALLOCATED\\_HEAP](https://www.freertos.org/a00110.html#configAPPLICATION_ALLOCATED_HEAP) FreeRTOSConfig.h configuration constant is provided to allow the heap to be placed at a specific address in memory.

For details, refer to [\[2\]](#page-0-0)

#### <span id="page-6-4"></span>**3.1.3 heap\_3.c**

This implements a simple wrapper for the standard C library malloc() and free() functions that will, in most cases, be supplied with your chosen compiler. The wrapper simply makes the malloc() and free() functions thread safe

For details, refer to [\[2\]](#page-0-0)

## <span id="page-6-5"></span>**3.1.4 heap\_4.c**

This scheme uses a first fit algorithm and, unlike scheme 2, it does combine adjacent free memory blocks into a single large block (it does include a coalescence algorithm).

The total amount of available heap space is set by configTOTAL\_HEAP\_SIZE - which is defined in FreeRTOSConfig.h. The [configAPPLICATION\\_ALLOCATED\\_HEAP](https://www.freertos.org/a00110.html#configAPPLICATION_ALLOCATED_HEAP) FreeRTOSConfig.h configuration constant is provided to allow the heap to be placed at a specific address in memory

For details, refer to [\[2\]](#page-0-0)

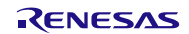

## <span id="page-7-0"></span>**3.2 Custom Configuration**

Renesas FreeRTOS is customized using a configuration file called FreeRTOSConfig.h. Every Renesas FreeRTOS application must have a FreeRTOSConfig.h header file in its pre-processor include path. FreeRTOSConfig.h tailors the RTOS kernel to the application being built. It is therefore specific to the application, not the RTOS, and should be located in an application directory, not in one of the RTOS kernel source code directories

Below are some typical FreeRTOSConfig.h definition. Note that some macro configuration has to refer to parameters in BSP; the RTOS kernel will not work as expected if wrong values are set:

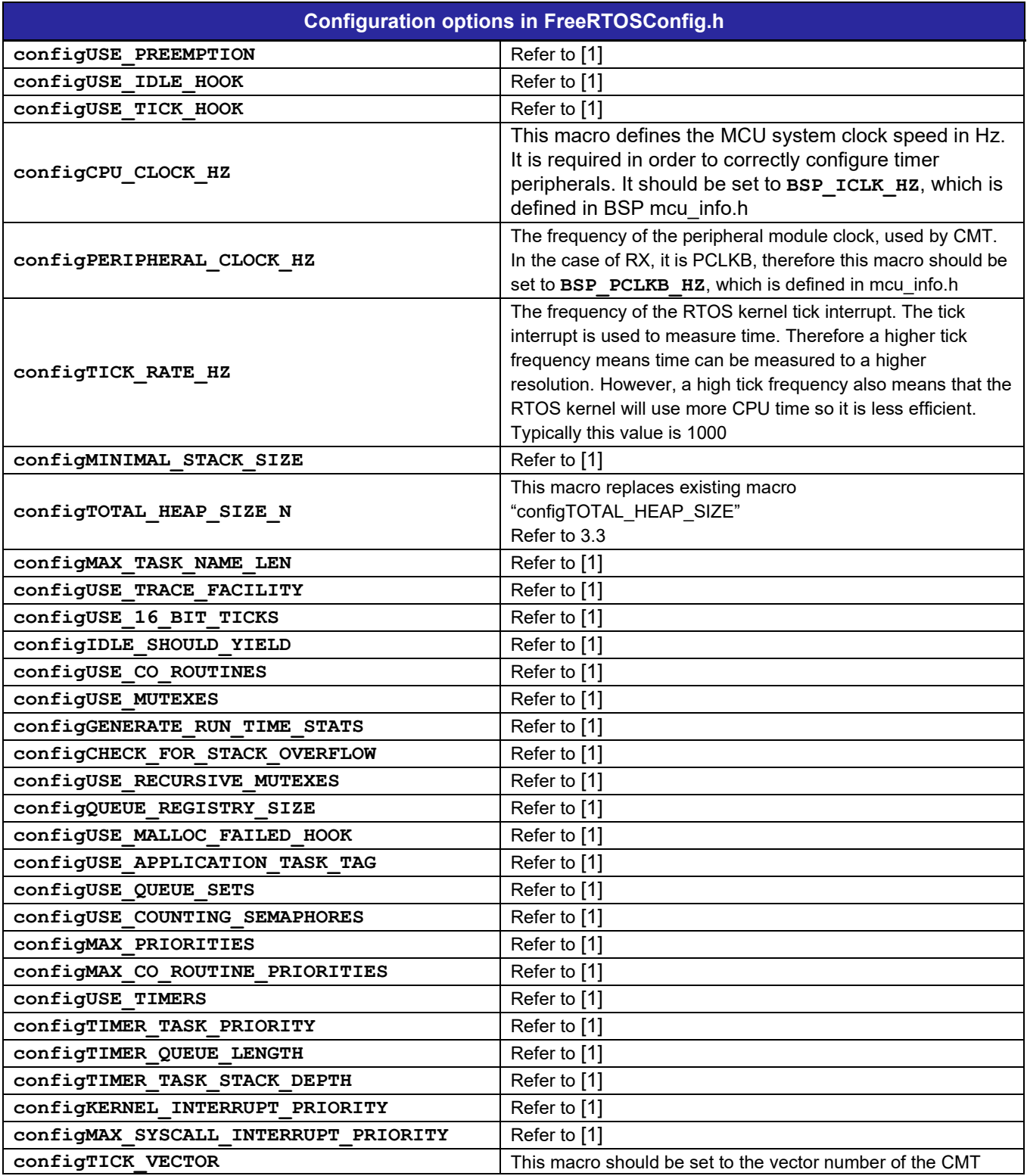

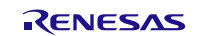

## **RX Family Renesas FreeRTOS**

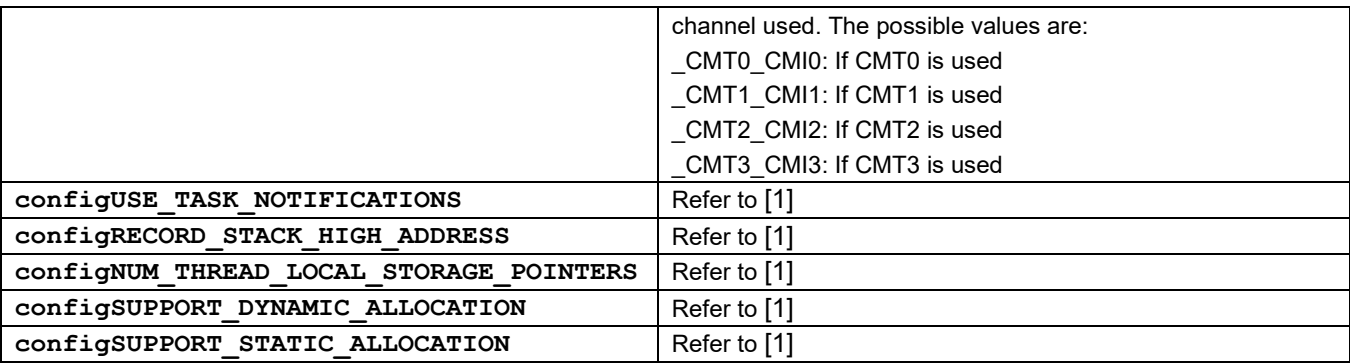

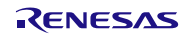

## <span id="page-9-0"></span>**3.3 Heap estimation**

From e2studio v7.7.0, the values of heap usage will be summarized and displayed in "Total Amount Heap Usage" group in Smart Configurator. **Total For Heap Usage** displays the estimated total RAM usage for all FreeRTOS objects. Total RAM usage changes when user adds or removes FreeRTOS objects. The purpose of this feature is to estimate the total remaining heap space to save RAM usage in implement application.

Below is what heap estimation looks like in Smart Configurator:

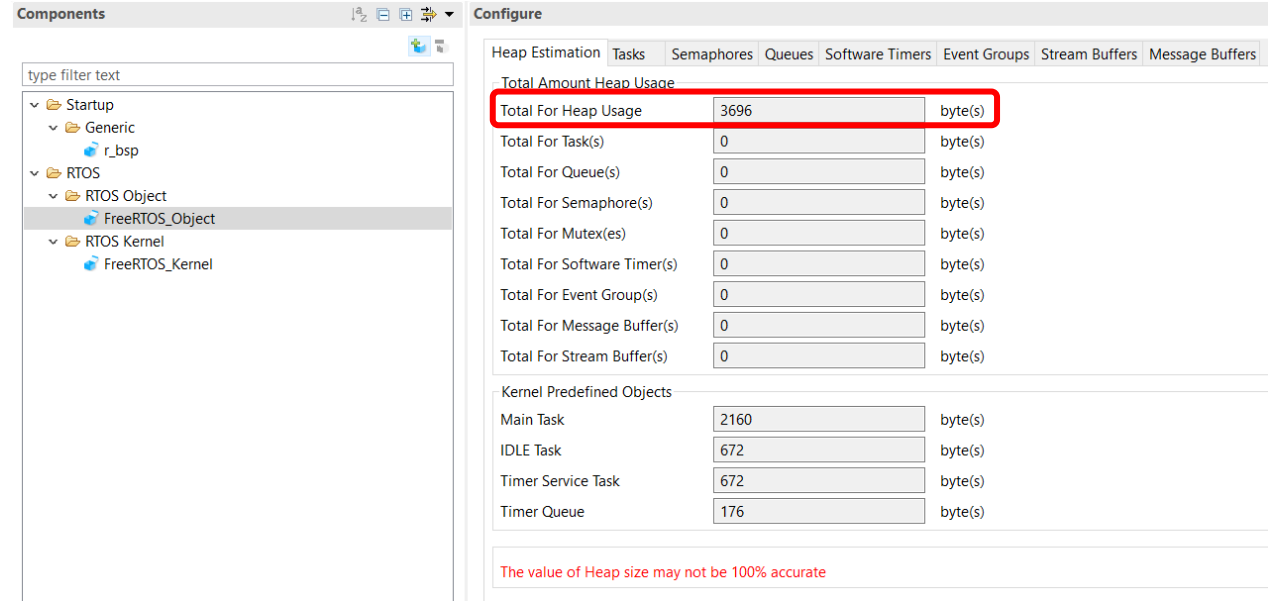

The macro "configTOTAL HEAP SIZE N" in FreeRTOSConfig.h is used to set the total available heap space. This macro can be modified by changing "The configTOTAL HEAP SIZE N" configuration in FreeRTOS\_Kernel as shown in the following picture:

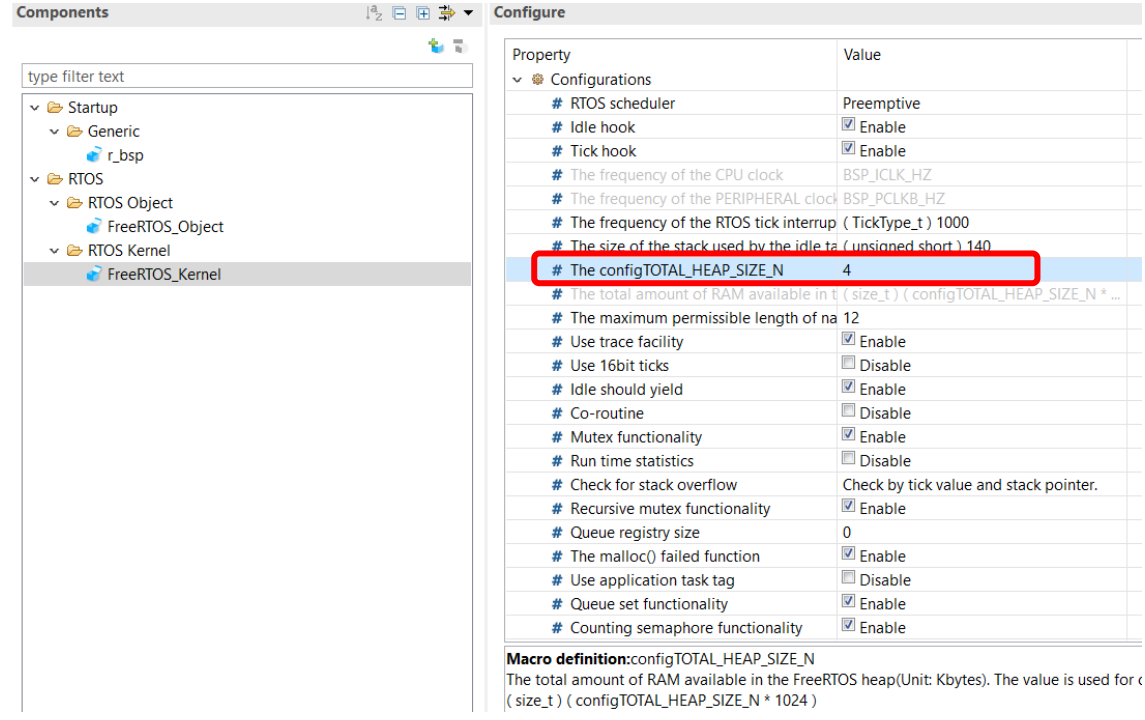

Total allocated RAM size is calculated with the following expression: (configTOTAL\_HEAP\_SIZE\_N\*1024).

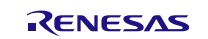

## <span id="page-10-0"></span>**3.4 Add/Remove Objects**

User can add or remove FreeRTOS objects within the "FreeRTOS\_Object" component in Smart Configurator as shown in the following picture:

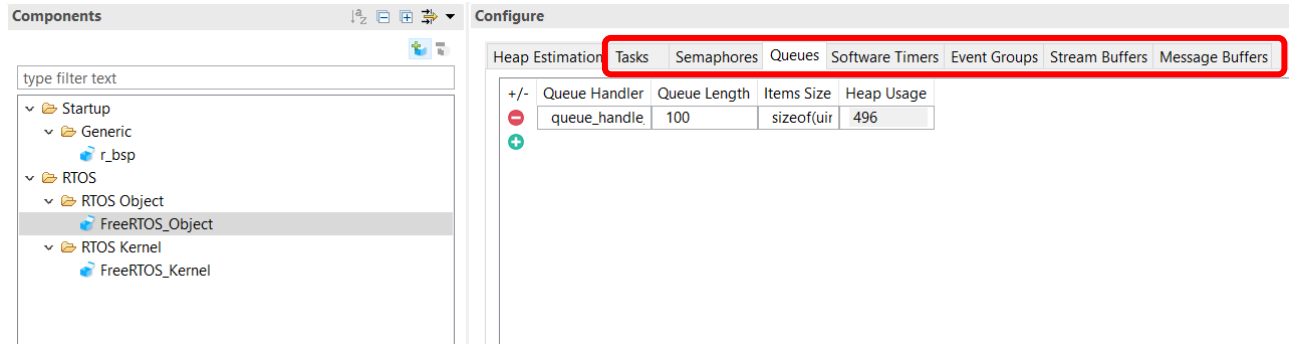

User may choose from any of the available objects to modify them. Objects can be added or removed with the  $\bullet$  (add) or  $\bullet$  (remove) button.

User can also modify certain parameters of the object by replacing the default value as shown in the following picture:

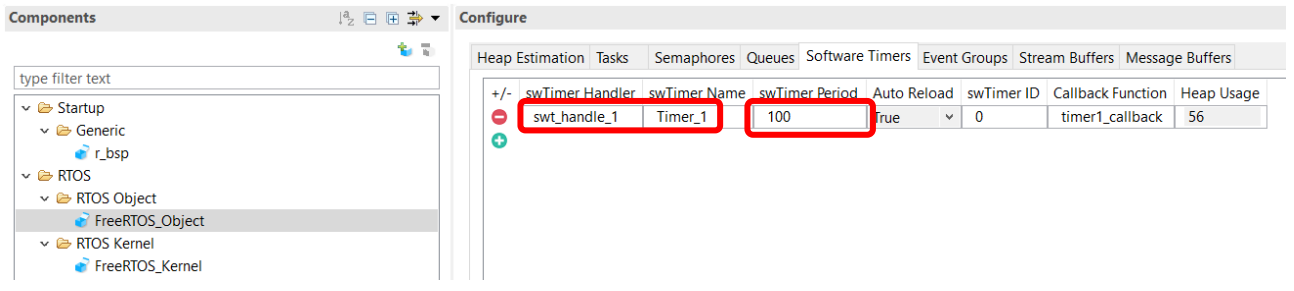

Modification of objects will be reflected after code generation in the following .c file.

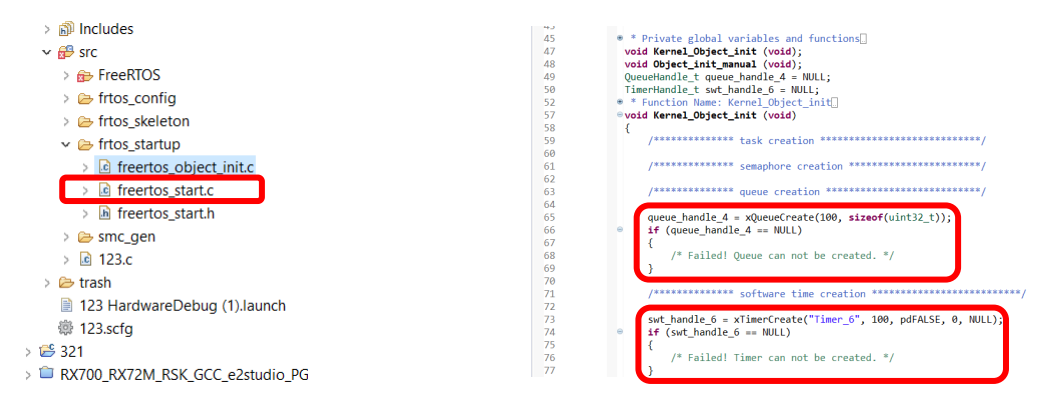

Heap usage of modified objects will be displayed in "Total Amount Heap Usage" group after code generation. Object heap usage exceeding the total available heap space will result in build error.

More details are mentioned in [e2studio] $\rightarrow$  [Help].

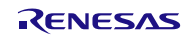

## <span id="page-11-0"></span>**4. User Start Code**

The following figure shows the program flow of the Renesas FreeRTOS project, starting from BSP routines, startup of FreeRTOS kernel, and running of user's application code:

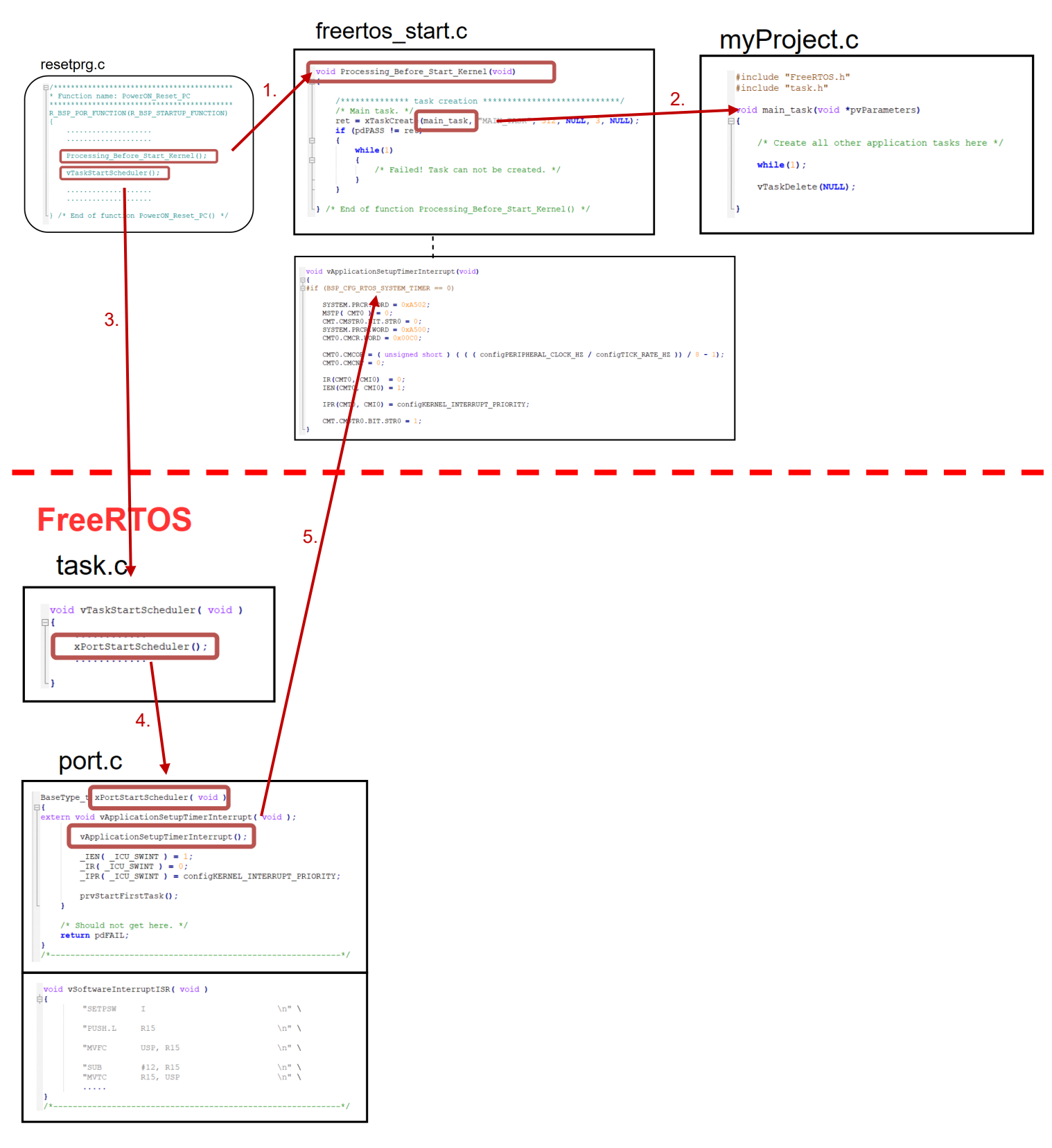

## <span id="page-12-0"></span>**4.1 freertos\_start.c, freertos\_start.h**

Before the RTOS kernel starts, user startup functions and CMT configuration routine can be run. The functions are provided below:

### <span id="page-12-1"></span>**4.1.1 RTOS System Timer Initialization – void vApplicationSetupTimerInterrupt(void)**

This function is provided and it readily configures the selected CMT channel (#define BSP\_CFG\_RTOS\_SYSTEM\_TIMER) for use as RTOS kernel system tick. User can use this function readily without any modification

#### <span id="page-12-2"></span>**4.1.2 Idle Hook Function – void vApplicationIdleHook(void)**

The idle task is created automatically when the RTOS scheduler is started to ensure there is always at least one task that is able to run. It is created at the lowest possible priority to ensure it does not use any CPU time if there are higher priority application tasks in the ready state. The idle task can optionally call an application defined hook function, which is the idle hook function. The idle task runs at the very lowest priority, so such idle hook function will only get executed when there are no tasks of higher priority that are able to run

The idle hook function will only get called if configUSE\_IDLE\_HOOK is set to 1 within FreeRTOSConfig.h

#### <span id="page-12-3"></span>**4.1.3 Tick Hook Function – void vApplicationTickHook(void)**

The tick interrupt can optionally call an application defined hook function, which is the tick hook function. The tick hook provides a convenient place to implement timer functionality

The tick hook will only get called if configUSE\_TICK\_HOOK is set to 1 within FreeRTOSConfig.h

#### <span id="page-12-4"></span>**4.1.4 Malloc Failed Hook Function – void vApplicationMallocFailedHook(void)**

The memory allocation schemes implemented by heap 1.c, heap 2.c, heap 3.c, heap 4.c and heap 5.c can optionally include a malloc() failure hook function that can be configured to get called if pvPortMalloc() ever returns NULL

Defining the malloc() failure hook will help identify problems caused by lack of heap memory especially when a call to pvPortMalloc() fails within an API function

The malloc failed hook will only get called if configUSE\_MALLOC\_FAILED\_HOOK is set to 1 within FreeRTOSConfig.h

#### <span id="page-12-5"></span>**4.1.5 void Processing\_Before\_Start\_Kernel(void)**

In this function, a main task "main\_task()" is created. User can also create FreeRTOS objects (mailbox, semaphore, mutex) if required

## <span id="page-12-6"></span>**4.2 void main\_task(void \*pvParameters)**

This task is created in Processing\_Before\_Start\_Kernel(). User should create all other application tasks within this function

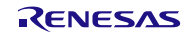

## <span id="page-13-0"></span>**5. Appendices**

## <span id="page-13-1"></span>**5.1 Confirmed Operation Environment**

This section describes confirmed operation environment for the Renesas FreeRTOS module.

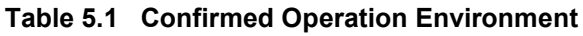

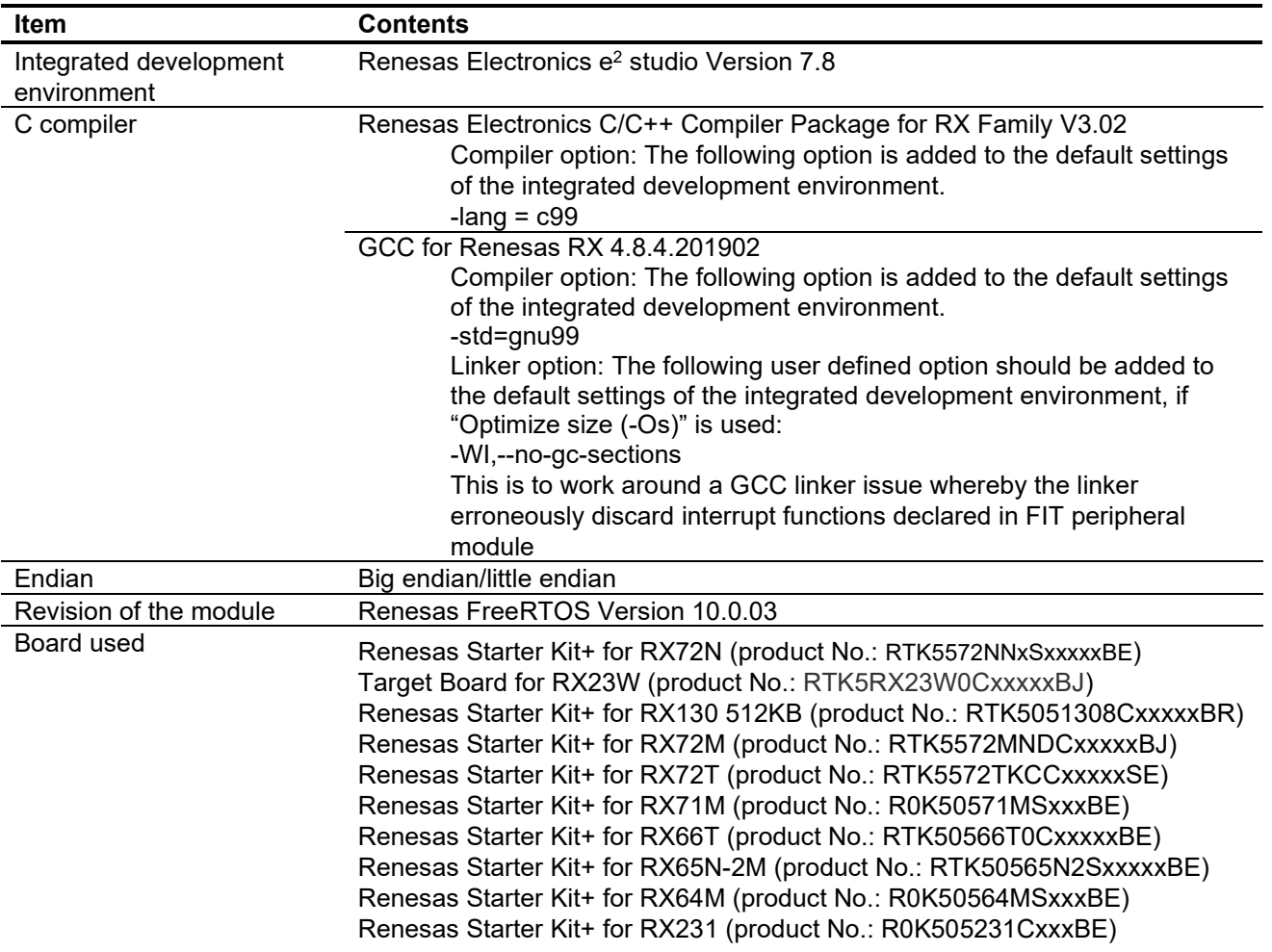

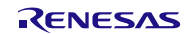

## <span id="page-14-0"></span>**5.2 Notes**

## <span id="page-14-1"></span>**5.2.1 The macro configTOTAL\_HEAP\_SIZE\_N**

- The macro configTOTAL\_HEAP\_SIZE\_N is the value of KB, default value = 4. (Default heap size  $4*102\overline{4} = 409\overline{6}$ )

## <span id="page-14-2"></span>**5.2.2 e2 studio version for this application note**

This application note can be used with e2stduio V.7.8 or e2studio 2020-04 or later versions.

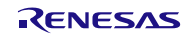

Website and Support Renesas Electronics Website <http://www.renesas.com/>

Inquiries

<http://www.renesas.com/contact/>

All trademarks and registered trademarks are the property of their respective owners.

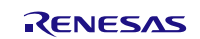

## **Revision History**

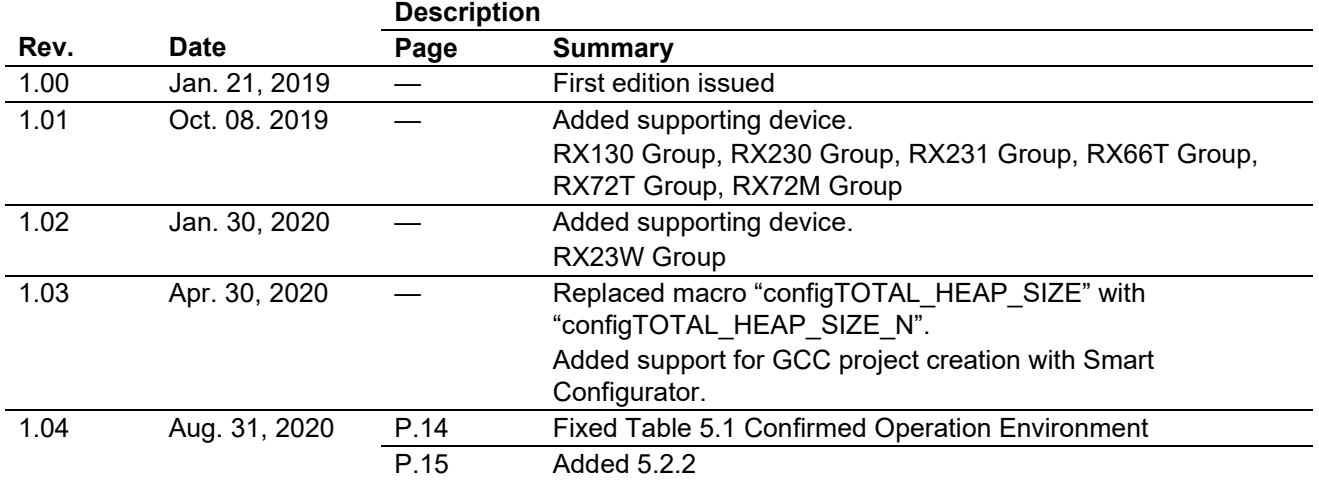

## **General Precautions in the Handling of Microprocessing Unit and Microcontroller Unit Products**

The following usage notes are applicable to all Microprocessing unit and Microcontroller unit products from Renesas. For detailed usage notes on the products covered by this document, refer to the relevant sections of the document as well as any technical updates that have been issued for the products.

#### 1. Precaution against Electrostatic Discharge (ESD)

A strong electrical field, when exposed to a CMOS device, can cause destruction of the gate oxide and ultimately degrade the device operation. Steps must be taken to stop the generation of static electricity as much as possible, and quickly dissipate it when it occurs. Environmental control must be adequate. When it is dry, a humidifier should be used. This is recommended to avoid using insulators that can easily build up static electricity. Semiconductor devices must be stored and transported in an anti-static container, static shielding bag or conductive material. All test and measurement tools including work benches and floors must be grounded. The operator must also be grounded using a wrist strap. Semiconductor devices must not be touched with bare hands. Similar precautions must be taken for printed circuit boards with mounted semiconductor devices.

2. Processing at power-on

The state of the product is undefined at the time when power is supplied. The states of internal circuits in the LSI are indeterminate and the states of register settings and pins are undefined at the time when power is supplied. In a finished product where the reset signal is applied to the external reset pin, the states of pins are not guaranteed from the time when power is supplied until the reset process is completed. In a similar way, the states of pins in a product that is reset by an on-chip power-on reset function are not guaranteed from the time when power is supplied until the power reaches the level at which resetting is specified.

3. Input of signal during power-off state

Do not input signals or an I/O pull-up power supply while the device is powered off. The current injection that results from input of such a signal or I/O pull-up power supply may cause malfunction and the abnormal current that passes in the device at this time may cause degradation of internal elements. Follow the guideline for input signal during power-off state as described in your product documentation.

4. Handling of unused pins

Handle unused pins in accordance with the directions given under handling of unused pins in the manual. The input pins of CMOS products are generally in the high-impedance state. In operation with an unused pin in the open-circuit state, extra electromagnetic noise is induced in the vicinity of the LSI, an associated shoot-through current flows internally, and malfunctions occur due to the false recognition of the pin state as an input signal become possible.

5. Clock signals

After applying a reset, only release the reset line after the operating clock signal becomes stable. When switching the clock signal during program execution, wait until the target clock signal is stabilized. When the clock signal is generated with an external resonator or from an external oscillator during a reset, ensure that the reset line is only released after full stabilization of the clock signal. Additionally, when switching to a clock signal produced with an external resonator or by an external oscillator while program execution is in progress, wait until the target clock signal is stable.

6. Voltage application waveform at input pin

Waveform distortion due to input noise or a reflected wave may cause malfunction. If the input of the CMOS device stays in the area between  $V_{|L}$ (Max.) and V<sub>IH</sub> (Min.) due to noise, for example, the device may malfunction. Take care to prevent chattering noise from entering the device when the input level is fixed, and also in the transition period when the input level passes through the area between V<sub>IL</sub> (Max.) and V<sub>IH</sub> (Min.).

7. Prohibition of access to reserved addresses

ccess to reserved addresses is prohibited. The reserved addresses are provided for possible future expansion of functions. Do not access these addresses as the correct operation of the LSI is not guaranteed.

8. Differences between products

Before changing from one product to another, for example to a product with a different part number, confirm that the change will not lead to problems. The characteristics of a microprocessing unit or microcontroller unit products in the same group but having a different part number might differ in terms of internal memory capacity, layout pattern, and other factors, which can affect the ranges of electrical characteristics, such as characteristic values, operating margins, immunity to noise, and amount of radiated noise. When changing to a product with a different part number, implement a systemevaluation test for the given product.

## **Notice**

- 1. Descriptions of circuits, software and other related information in this document are provided only to illustrate the operation of semiconductor products and application examples. You are fully responsible for the incorporation or any other use of the circuits, software, and information in the design of your product or system. Renesas Electronics disclaims any and all liability for any losses and damages incurred by you or third parties arising from the use of these circuits, software, or information.
- Renesas Electronics hereby expressly disclaims any warranties against and liability for infringement or any other claims involving patents, copyrights, or other intellectual property rights of third parties, by or arising from the use of Renesas Electronics products or technical information described in this document, including but not limited to, the product data, drawings, charts, programs, algorithms, and application examples.
- 3. No license, express, implied or otherwise, is granted hereby under any patents, copyrights or other intellectual property rights of Renesas Electronics or others.
- 4. You shall not alter, modify, copy, or reverse engineer any Renesas Electronics product, whether in whole or in part. Renesas Electronics disclaims any and all liability for any losses or damages incurred by you or third parties arising from such alteration, modification, copying or reverse engineering.
- 5. Renesas Electronics products are classified according to the following two quality grades: "Standard" and "High Quality". The intended applications for each Renesas Electronics product depends on the product's quality grade, as indicated below.
	- "Standard": Computers; office equipment; communications equipment; test and measurement equipment; audio and visual equipment; home electronic appliances; machine tools; personal electronic equipment; industrial robots; etc.
	- "High Quality": Transportation equipment (automobiles, trains, ships, etc.); traffic control (traffic lights); large-scale communication equipment; key financial terminal systems; safety control equipment; etc.

Unless expressly designated as a high reliability product or a product for harsh environments in a Renesas Electronics data sheet or other Renesas Electronics document, Renesas Electronics products are not intended or authorized for use in products or systems that may pose a direct threat to human life or bodily injury (artificial life support devices or systems; surgical implantations; etc.), or may cause serious property damage (space system; undersea repeaters; nuclear power control systems; aircraft control systems; key plant systems; military equipment; etc.). Renesas Electronics disclaims any and all liability for any damages or losses incurred by you or any third parties arising from the use of any Renesas Electronics product that is inconsistent with any Renesas Electronics data sheet, user's manual or other Renesas Electronics document.

- 6. When using Renesas Electronics products, refer to the latest product information (data sheets, user's manuals, application notes, "General Notes for Handling and Using Semiconductor Devices" in the reliability handbook, etc.), and ensure that usage conditions are within the ranges specified by Renesas Electronics with respect to maximum ratings, operating power supply voltage range, heat dissipation characteristics, installation, etc. Renesas Electronics disclaims any and all liability for any malfunctions, failure or accident arising out of the use of Renesas Electronics products outside of such specified ranges.
- 7. Although Renesas Electronics endeavors to improve the quality and reliability of Renesas Electronics products, semiconductor products have specific characteristics, such as the occurrence of failure at a certain rate and malfunctions under certain use conditions. Unless designated as a high reliability product or a product for harsh environments in a Renesas Electronics data sheet or other Renesas Electronics document, Renesas Electronics products are not subject to radiation resistance design. You are responsible for implementing safety measures to guard against the possibility of bodily injury, injury or damage caused by fire, and/or danger to the public in the event of a failure or malfunction of Renesas Electronics products, such as safety design for hardware and software, including but not limited to redundancy, fire control and malfunction prevention, appropriate treatment for aging degradation or any other appropriate measures. Because the evaluation of microcomputer software alone is very difficult and impractical, you are responsible for evaluating the safety of the final products or systems manufactured by you.
- 8. Please contact a Renesas Electronics sales office for details as to environmental matters such as the environmental compatibility of each Renesas Electronics product. You are responsible for carefully and sufficiently investigating applicable laws and regulations that regulate the inclusion or use of controlled substances, including without limitation, the EU RoHS Directive, and using Renesas Electronics products in compliance with all these applicable laws and regulations. Renesas Electronics disclaims any and all liability for damages or losses occurring as a result of your noncompliance with applicable laws and regulations.
- 9. Renesas Electronics products and technologies shall not be used for or incorporated into any products or systems whose manufacture, use, or sale is prohibited under any applicable domestic or foreign laws or regulations. You shall comply with any applicable export control laws and regulations promulgated and administered by the governments of any countries asserting jurisdiction over the parties or transactions.
- 10. It is the responsibility of the buyer or distributor of Renesas Electronics products, or any other party who distributes, disposes of, or otherwise sells or transfers the product to a third party, to notify such third party in advance of the contents and conditions set forth in this document.
- 11. This document shall not be reprinted, reproduced or duplicated in any form, in whole or in part, without prior written consent of Renesas Electronics. 12. Please contact a Renesas Electronics sales office if you have any questions regarding the information contained in this document or Renesas
- Electronics products.
- (Note1) "Renesas Electronics" as used in this document means Renesas Electronics Corporation and also includes its directly or indirectly controlled subsidiaries.
- (Note2) "Renesas Electronics product(s)" means any product developed or manufactured by or for Renesas Electronics.

(Rev.4.0-1 November 2017)

## Corporate Headquarters **Contact Information**

TOYOSU FORESIA, 3-2-24 Toyosu, Koto-ku, Tokyo 135-0061, Japan

#### [www.renesas.com](http://www.renesas.com)

## **Trademarks**

Renesas and the Renesas logo are trademarks of Renesas Electronics Corporation. All trademarks and registered trademarks are the property of their respective owners.

For further information on a product, technology, the most up-to-date version of a document, or your nearest sales office, please visit: [www.renesas.com/contact/](http://www.renesas.com/contact/)